# How to enroll into the Academic Integrity & Proctoring Course

This self-paced Blackboard course is available to all UTSA faculty to enroll and complete at anytime. Follow the quick steps below to enroll and begin the course.

#### Step 1

Begin by visiting the UTSA website [utsa.edu]; click **myUTSA** in the top menu and select **Blackboard Learn**.

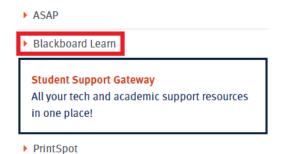

#### Step 2

Enter your myUTSA ID and Password and click Login.

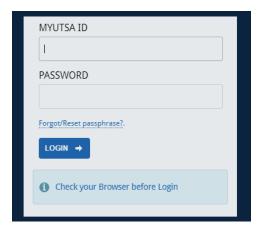

### Step 3

Select **Courses** from the navigation menu and then click **Course Catalog** in the top-right corner.

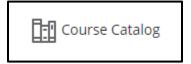

## Step 4

Under Browse Categories, use the drop-down menu to select Open Courses and press Go.

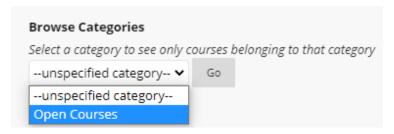

## Step 5

Scroll down until you locate **Academic Integrity & Proctoring**. Hover your mouse on **TRN-DL-AIP-01** and click the dropdown arrow to choose **Enroll**.

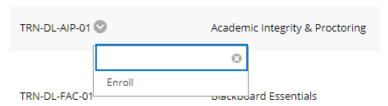